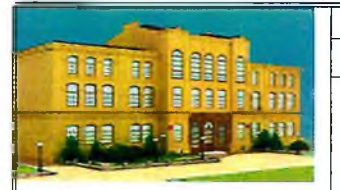

Министерство сельского хозяйства Российской Федерации ФГБОУ ВО Ставропольский ГАУ

**Инструкция по работе студентов в электронной информационнообразовательной среде ФГБОУ ВО Ставропольский ГАУ**

#### **УТВЕРЖДАЮ**

Проректор по учебной и

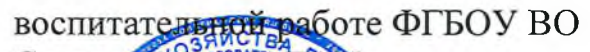

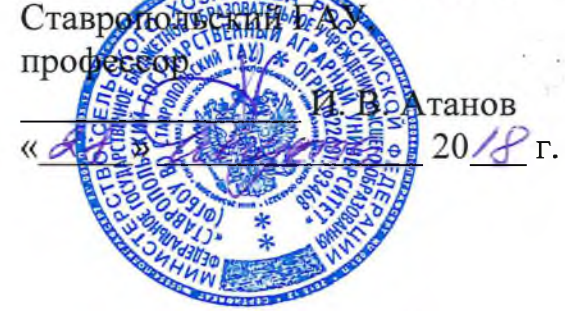

#### **ИНСТРУКЦИЯ**

**по работе студентов в**

#### **электронной информационно-образовательной среде**

# **ФГБОУ ВО Ставропольский ГАУ**

## **Ставрополь 2018 г.**

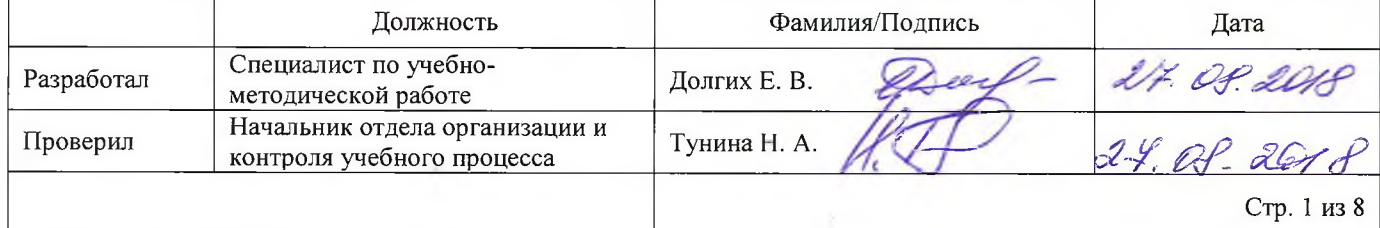

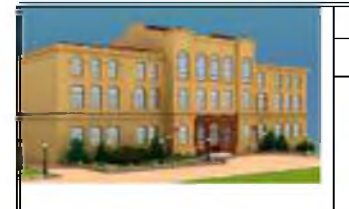

**Министерство сельского хозяйства Российской Федерации\_\_\_\_\_\_\_ ФГБОУ ВО Ставропольский ГАУ**

**Инструкция по работе студентов в электронной информационнообразовательной среде ФГБОУ ВО Ставропольский ГАУ**

# **УТВЕРЖДАЮ**

Проректор по учебной и воспитательной работе ФГБОУ ВО Ставропольский ГАУ, профессор \_\_\_\_\_\_\_\_\_\_\_\_\_\_\_ И. В. Атанов

 $\overline{\text{w}}$   $\overline{\text{w}}$   $\overline{\text{w}}$ 

# **ИНСТРУКЦИЯ**

## **по работе студентов в**

#### **электронной информационно-образовательной среде**

# **ФГБОУ ВО Ставропольский ГАУ**

#### **Ставрополь 2018 г.**

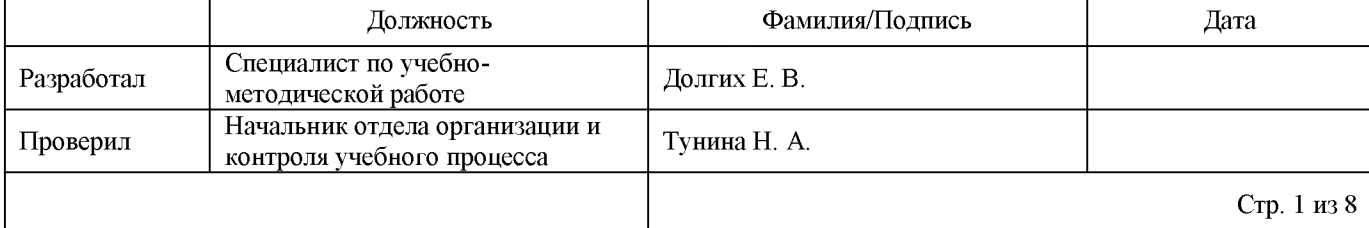

#### ФГБОУ ВО «Ставропольский ГАУ»

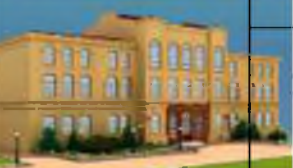

Инструкция по работе студентов в электронной информационно-образовательной среде<br>ФГБОУ ВО Ставропольский ГАУ

# СОДЕРЖАНИЕ:

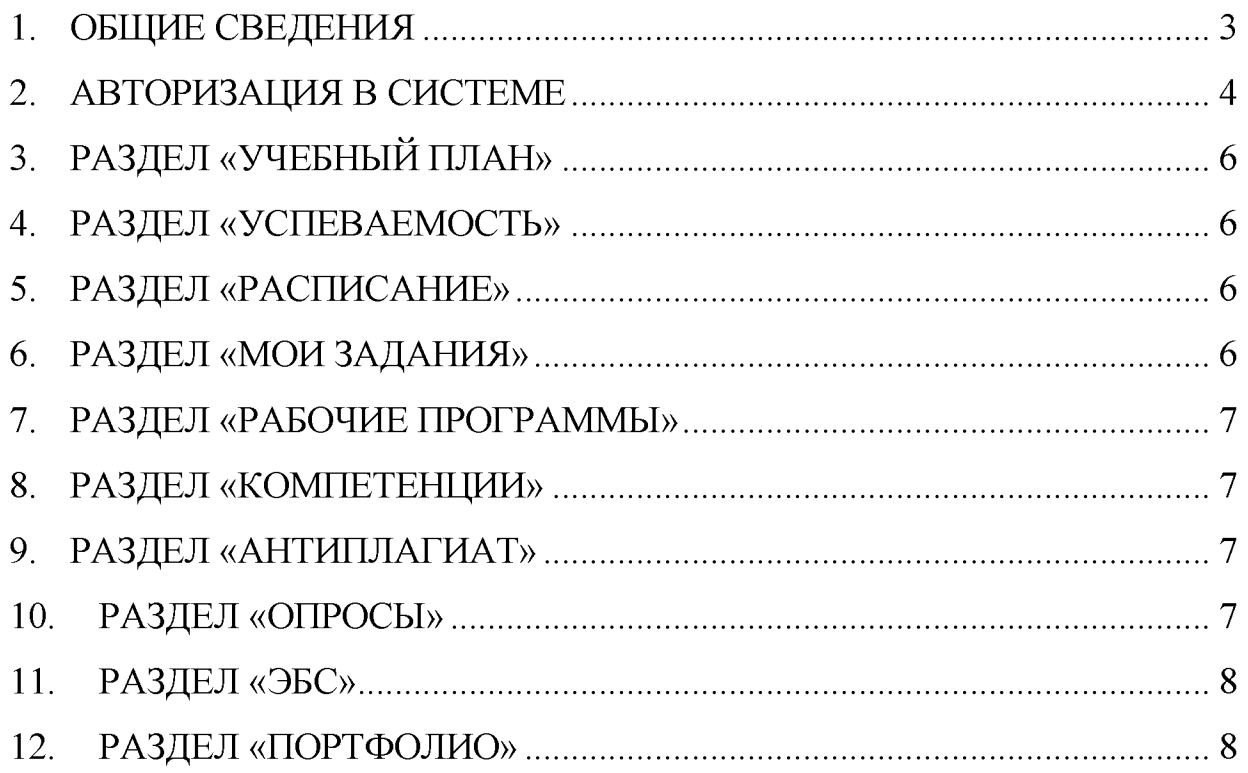

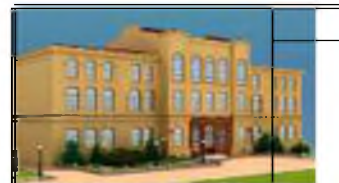

**Положение об организации образовательного процесса для инвалидов и лиц с ограниченными возможностями здоровья в ФГБОУ ВО Ставропольский Г АУ**

## <span id="page-3-0"></span>**1. Общие сведения**

Электронная информационно-образовательная среда (ЭИОС) СтГАУ совокупность электронных информационных ресурсов, электронных образовательных ресурсов, информационных технологий, телекоммуникационных технологий, соответствующих технологических средств, обеспечивающих освоение обучающимися образовательных программ или их частей, а также взаимодействие обучающихся с педагогическим, учебно-вспомогательным, административно-хозяйственным персоналом и между собой.

ЭИОС СтГАУ создана для взаимодействия преподавателей и студентов, обучающихся на направлениях подготовки бакалавриата, магистратуры, специалитета, аспирантуры и программам среднего профессионального образования.

Каждый обучающийся в течение всего периода обучения обеспечен индивидуальным неограниченным доступом к одной или нескольким электронно библиотечным системам (электронным библиотекам) и к электронной информационно-образовательной среде организации. Электронно-библиотечная система (электронная библиотека) и электронная информационно-образовательная среда должны обеспечивать возможность доступа обучающегося из любой точки, в которой имеется доступ к информационно-телекоммуникационной сети "Интернет" (далее - сеть "Интернет"), как на территории организации, так и вне ее.

Электронная информационно-образовательная среда организации обеспечивает:

- доступ к учебным планам, рабочим программам дисциплин (модулей), практик, к изданиям электронных библиотечных систем и электронным образовательным ресурсам, указанным в рабочих программах;
- фиксацию хода образовательного процесса, результатов промежуточной аттестации и результатов освоения программы бакалавриата;
- проведение всех видов занятий, процедур оценки результатов обучения, реализация которых предусмотрена с применением электронного обучения, дистанционных образовательных технологий;
- формирование электронного портфолио обучающегося, в том числе сохранение работ обучающегося, рецензий и оценок на эти работы со стороны любых участников образовательного процесса;

#### **\_\_\_\_\_\_\_\_\_\_\_\_\_\_\_\_\_\_\_\_\_\_\_\_\_\_ФГБОУ ВО Ставропольский ГАУ\_\_\_\_\_\_\_\_\_\_\_\_\_\_\_\_\_\_\_\_\_\_\_\_\_**

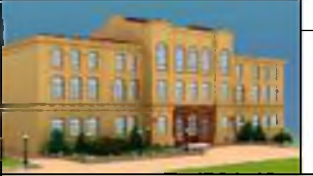

**Инструкция по работе студентов в электронной информационно-образовательной среде ФГБОУ ВО Ставропольский ГАУ**

• взаимодействие между участниками образовательного процесса, в том числе синхронное и (или) асинхронное взаимодействие посредством сети "Интернет". В ЭИОС университета созданы личные кабинеты студентов. Индивидуальный доступ студентам в личный кабинет ЭИОС предоставляется путем выдачи индивидуальной учетной записи.

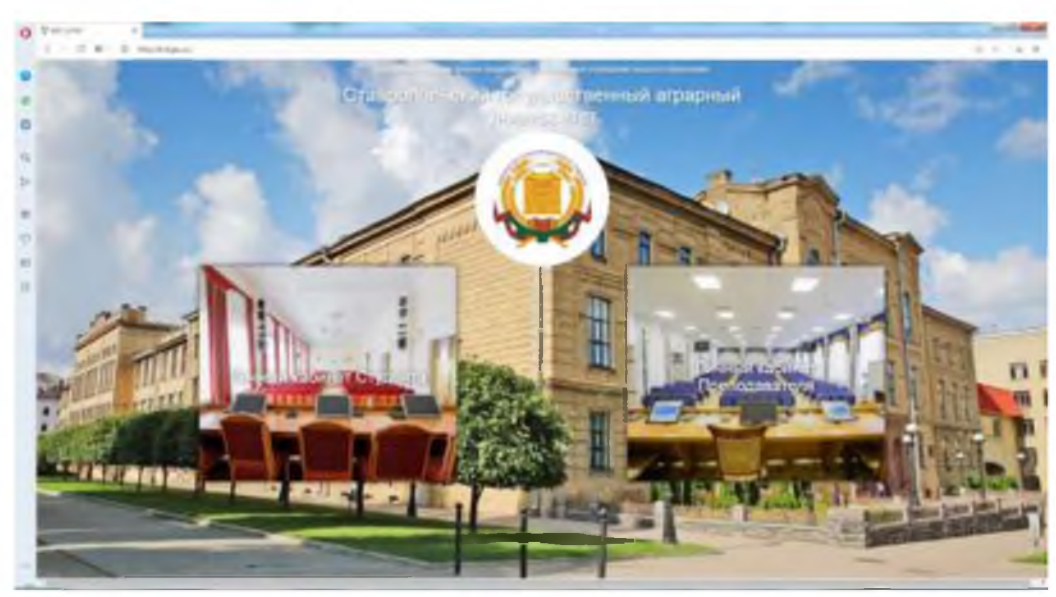

Рис. 1 Стартовая страница электронной информационно-образовательной среды (ЭИОС) СтГАУ

## <span id="page-4-0"></span>**2. Авторизация в системе**

Для доступа в электронную информационно-образовательную среду (ЭИОС) СтГАУ необходимо перейти по адресу<http://lk.stgau.ru/>или со страницы университета, используя доступные браузеры (Google Chrome, Mozilla Firefox, Opera, Safari, Microsoft Edge или Internet Explorer 9 и выше)

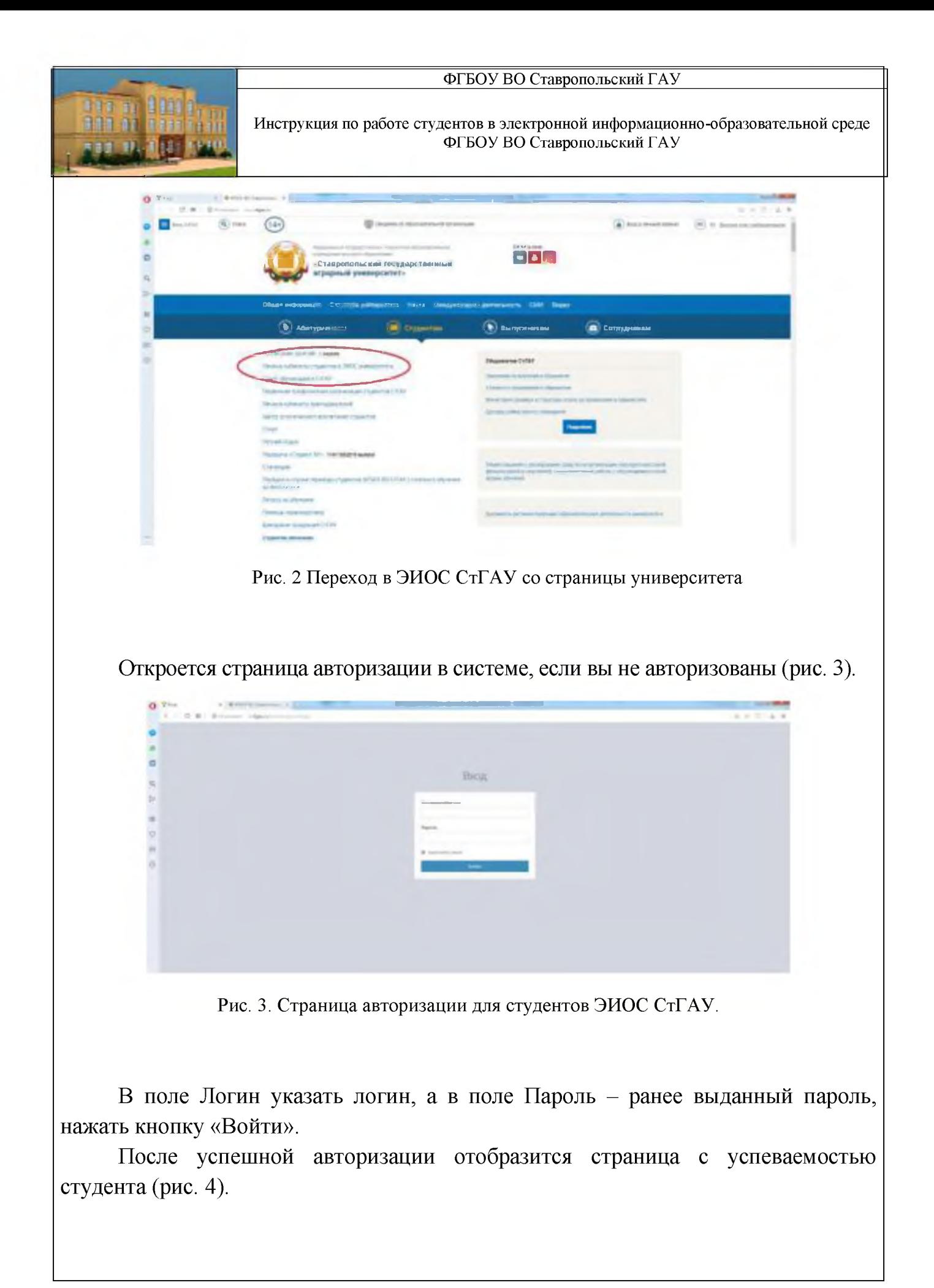

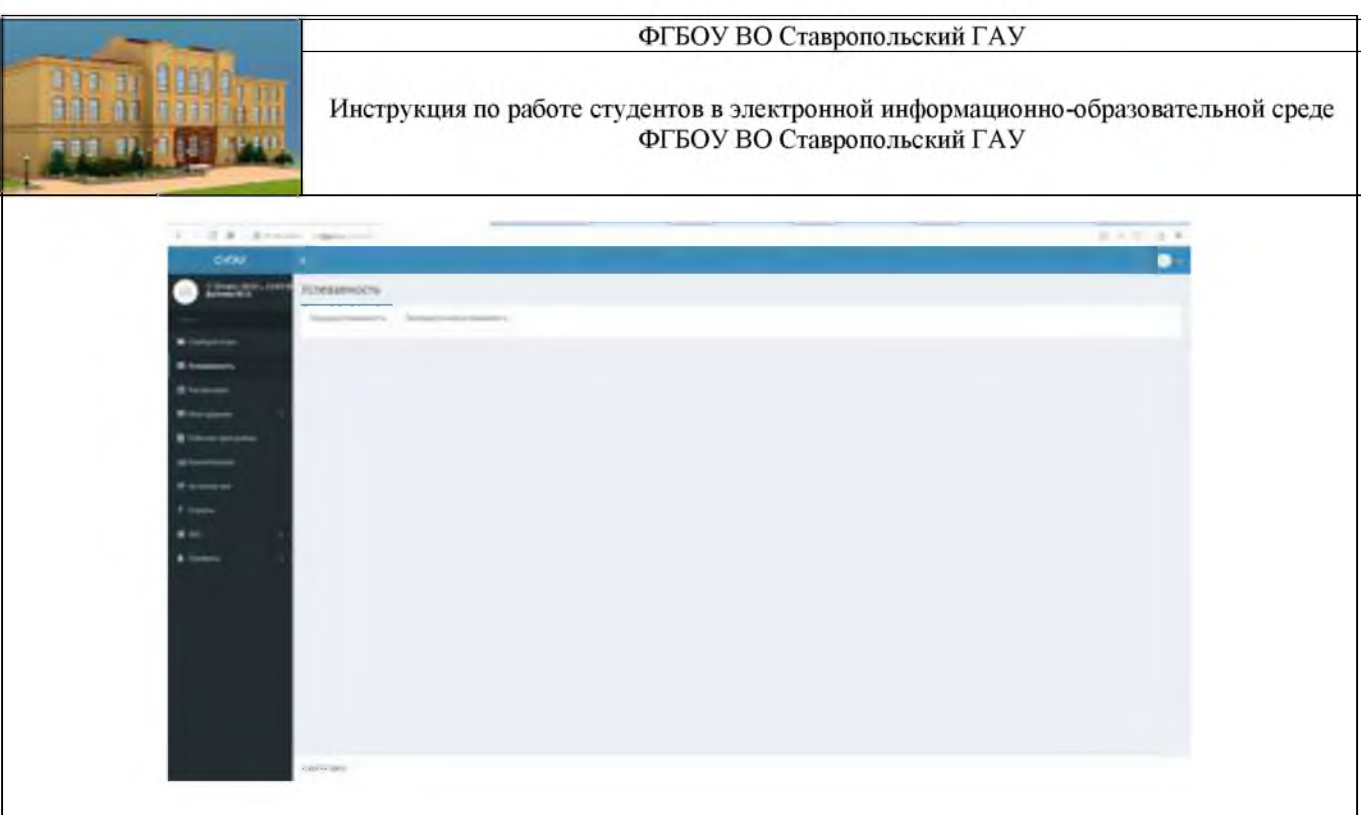

Рис. 4 Страница с успеваемостью личного кабинета ЭИОС студента

# <span id="page-6-0"></span>**3. Раздел «Учебный план»**

В данном разделе студент может ознакомиться с учебным планом образовательной программы, на которой обучается.

## <span id="page-6-1"></span>**4. Раздел «Успеваемость»**

В данном разделе студент может ознакомиться со своей успеваемостью, которая подразделяется на 3 раздела:

- 1. Текущая аттестация (информация о текущей успеваемости студента)
- 2. Промежуточная аттестация (информация о результатах сдачи сессии)
- 3. Итоговая аттестация (результаты сдачи государственного экзамена и защиты выпускной квалификационной работы)

## <span id="page-6-2"></span>**5. Раздел «Расписание»**

Раздел предназначен для просмотра текущего расписания преподавателя.

В данном разделе отображается расписание студента на рабочую неделю, с указанием вида контактной работы и аудитория проведения занятия.

## <span id="page-6-3"></span>**6. Раздел «Мои задания»**

Данный раздел служит для взаимодействия студентов и преподавателей.

В раздел отражаются задания, выложенные преподавателем по дисциплине с кратким описанием содержания и постановкой задачи.

#### **\_\_\_\_\_\_\_\_\_\_\_\_\_\_\_\_\_\_\_\_\_\_\_\_\_\_ФГБОУ ВО Ставропольский ГАУ\_\_\_\_\_\_\_\_\_\_\_\_\_\_\_\_\_\_\_\_\_\_\_\_\_**

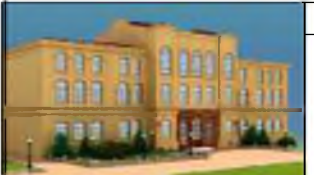

**Инструкция по работе студентов в электронной информационно-образовательной среде ФГБОУ ВО Ставропольский ГАУ**

Для взаимодействия с преподавателем по опубликованному заданию используется поле «Комментарий». При ответе преподавателя на вопрос или уточнение формируется чат с преподавателем.

# <span id="page-7-0"></span>**7. Раздел «Рабочие программы»**

Раздел обеспечивает доступ студента к рабочим программам дисциплин, программам практик и программе государственной итоговой аттестации.

Раздел «Рабочая программ», условно разделен на блоки: «дисциплины, практики, ГИА», программы (с визами утверждения и согласования), МУ по изучению дисциплины прохождению практик, подготовки к ГИА, МУ по самостоятельной работе, МУ по выполнению: курсовых работ (проектов), рефератов, лабораторных работ, практических работ и прочих письменных работ, указанных в рабочей программе дисциплины и Дополнительные материалы для студентов по освоению дисциплины прохождению практик, подготовки к ГИА (рабочая тетрадь, глоссарий и прочие материалы).

В данных разделах размещены ссылки на pdf копии рабочих программ дисциплин и МУ, которые представляют собой файлы, загруженные в систему «ЭИОС СтГАУ» преподавателем.

Студент имеет возможность скачать предоставленные учебные и учебнометодические материалы.

## <span id="page-7-1"></span>**8. Раздел «Компетенции»**

В данном разделе студенту доступна информация об уровне сформированности компетенции на определенном этапе обучения.

## <span id="page-7-2"></span>**9. Раздел «Антиплагиат»**

В данном разделе обеспечивается доступ студентам к системе антиплагиат для проверки своих научных и учебных работ. Результаты проверки сохраняются и отражаются в личном кабинете.

# <span id="page-7-3"></span>**10.Раздел «Опросы»**

Данный раздел служит для проведения социологических исследований в университете. Подраздел становится активным при создании опроса и (или) анкет соответствующим структурным подразделением.

#### **\_\_\_\_\_\_\_\_\_\_\_\_\_\_\_\_\_\_\_\_\_\_\_\_\_\_ФГБОУ ВО Ставропольский ГАУ\_\_\_\_\_\_\_\_\_\_\_\_\_\_\_\_\_\_\_\_\_\_\_\_\_**

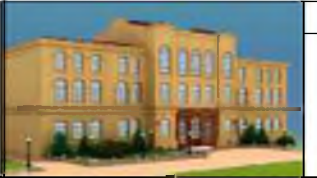

**Инструкция по работе студентов в электронной информационно-образовательной среде ФГБОУ ВО Ставропольский ГАУ**

#### <span id="page-8-0"></span>**11. Раздел «ЭБС»**

В данном разделе студенту предоставляется доступ к электронным библиотечным системам:

- Научная библиотека СтГАУ;

- Электронная библиотека СтГАУ;

- ЭБС издательства Лань;

- ЭБС Znanium.com.

## <span id="page-8-1"></span>**12.Раздел «Портфолио»**

При помощи ЭИОС студенты имеют возможность формировать портфолио из элементов и принимать участие в конкурсе на повышенную стипендию. Тем самым выполняется требование раздела 4.2.2 ФГОС о необходимости обеспечения формирования электронного портфолио обучающегося, в том числе сохранение его работ и оценок за эти работы.

Раздел состоит из 3 подразделов:

#### **«Личная карточка»**

Содержит сведения о студенте - Личные данные (Фамилия, Имя, Отчество, дата рождения, пол), данные об обучении (Номер студенческого билета, Факультет, Направление, Профиль, Год поступления, Курс и Группа) и Контактные данные (E-mail, Телефон).

В личной карточке студент может изменить только контактные данные.

#### **«Достижения»**

В данный раздел студент может загрузить личные файлы.

Для добавления новых достижений, студенту необходимо нажать на кнопку «Добавить достижение»; в открывшиеся форме заполнить следующие поля: тип достижений, наименование, описание и файл (выбрать файл (bmp, doc, docx, jpg, pdf, png, ppt, pptx, rar, rtf, txt, xls, xlsx, zip)), и нажать кнопку добавить.

## **«Мои работы»**

В данный раздел студент может загрузить личные файлы.

Для добавления новых работ, студенту необходимо нажать на кнопку «Добавить работу»; в открывшиеся форме заполнить следующие поля: имя, описание и файл, и нажать кнопку добавить.